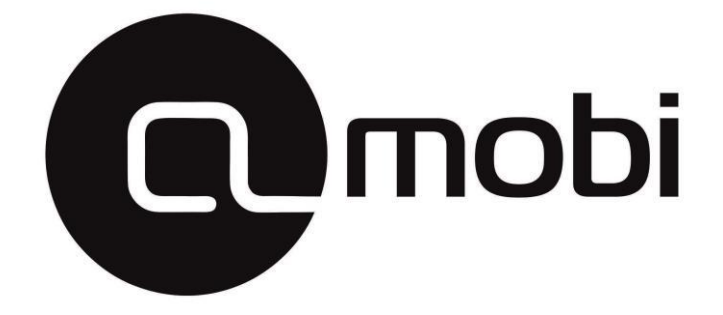

# **Инструкция к программе LED Player 6.0**

stroka-samara.ru

## Глава 1. Установка

Для успешного использования строки и изменения предустановленной программы необходимо:

Установить программу LedPlayer 6.0 от имени администратора:

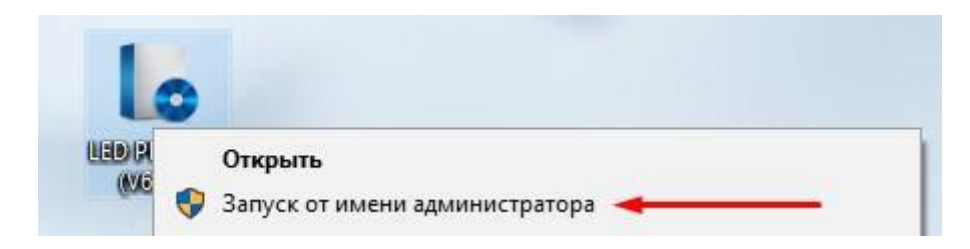

Скачать последнюю версию программы можно с нашего сайта:

<http://stroka-samara.ru/stroki-skachat>

Если строка будет располагаться вертикально, необходимо установить специальный повёрнутый шрифт:

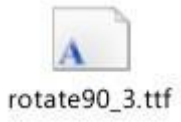

После установки и запуска программы LedPlayer 6.0 можно увидеть главное окно:

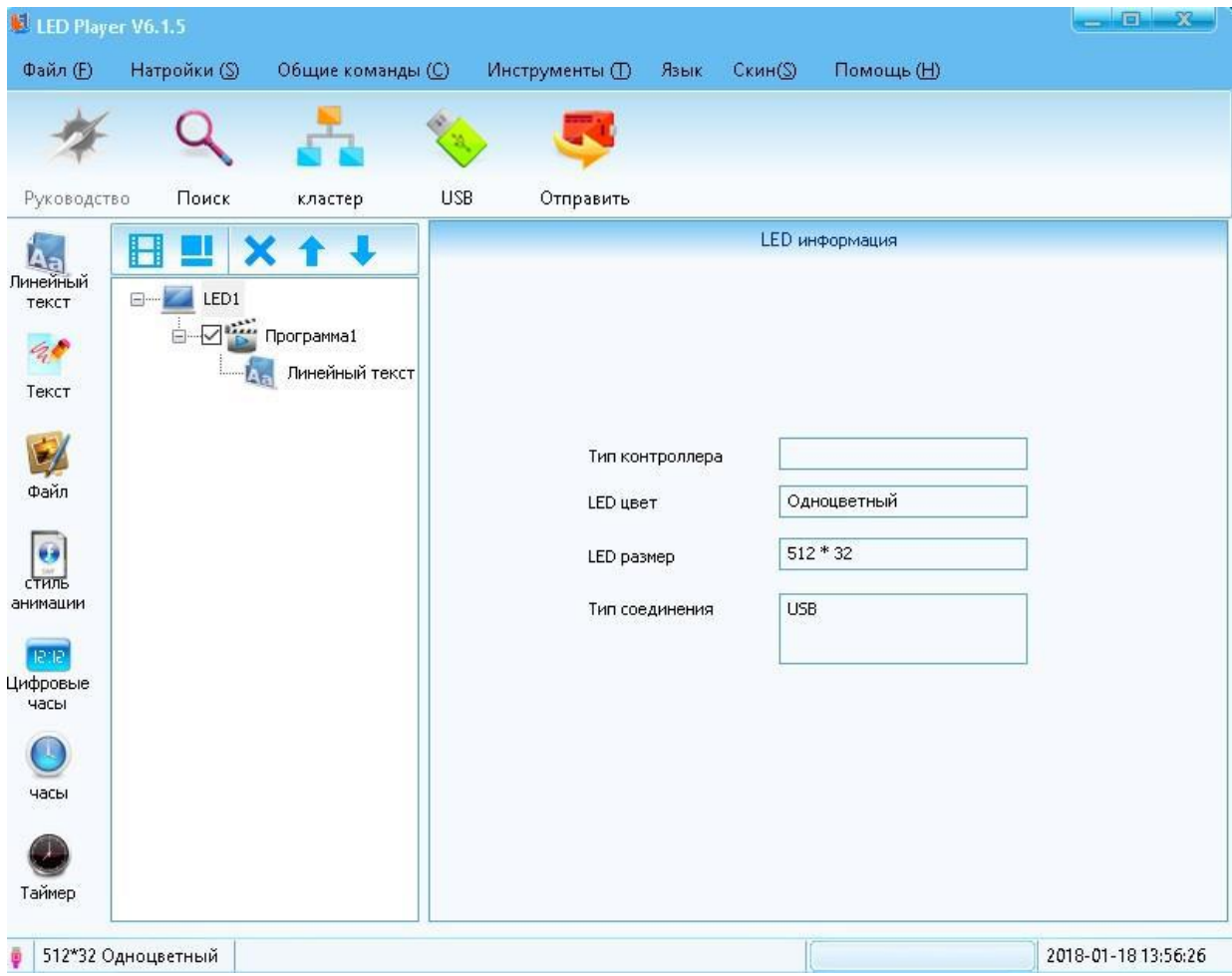

И окно предпросмотра программы:

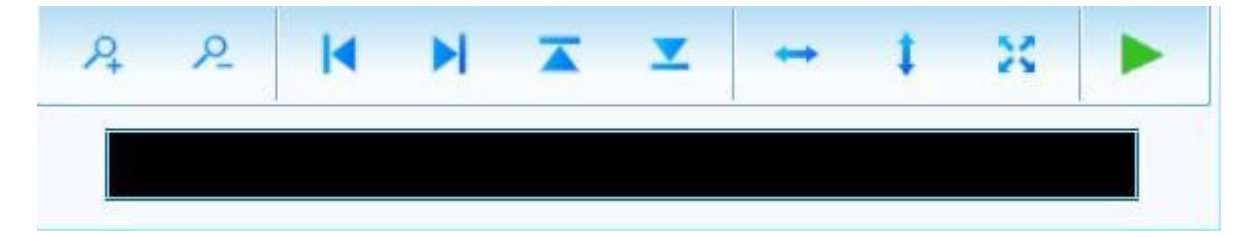

# Глава 2. Основные настройки строки

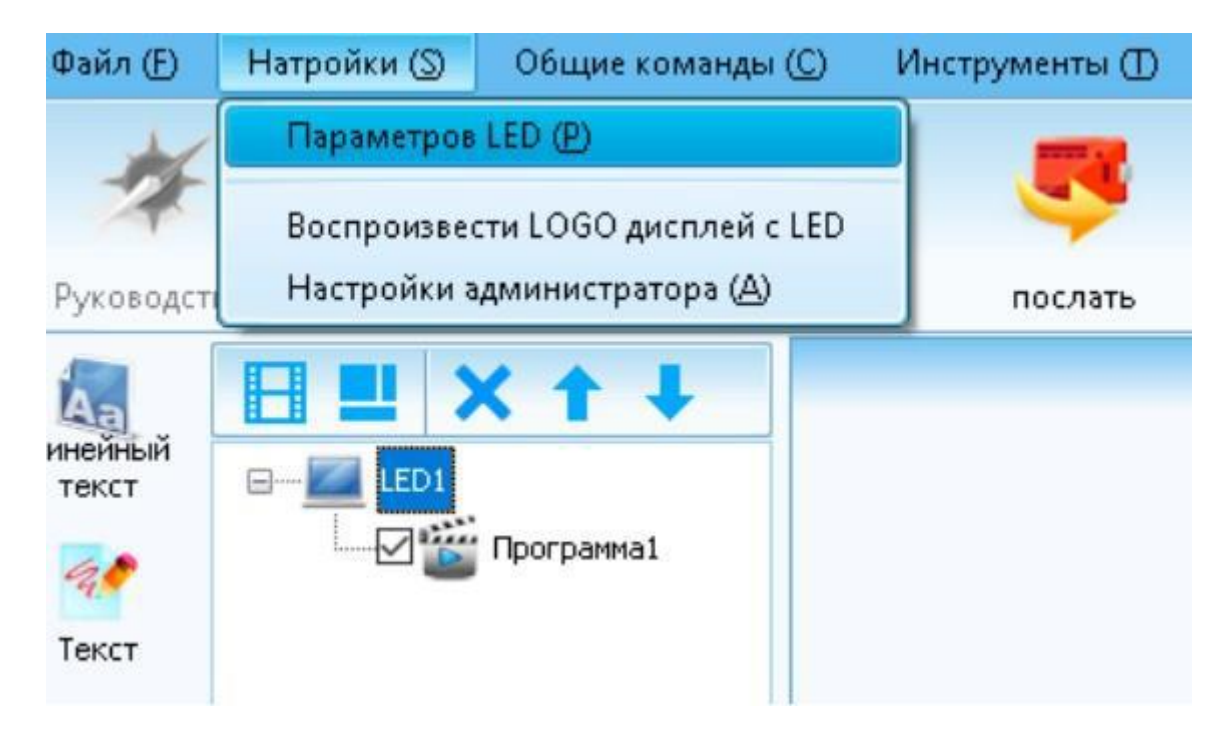

Пароль – **888** (три восьмёрки).

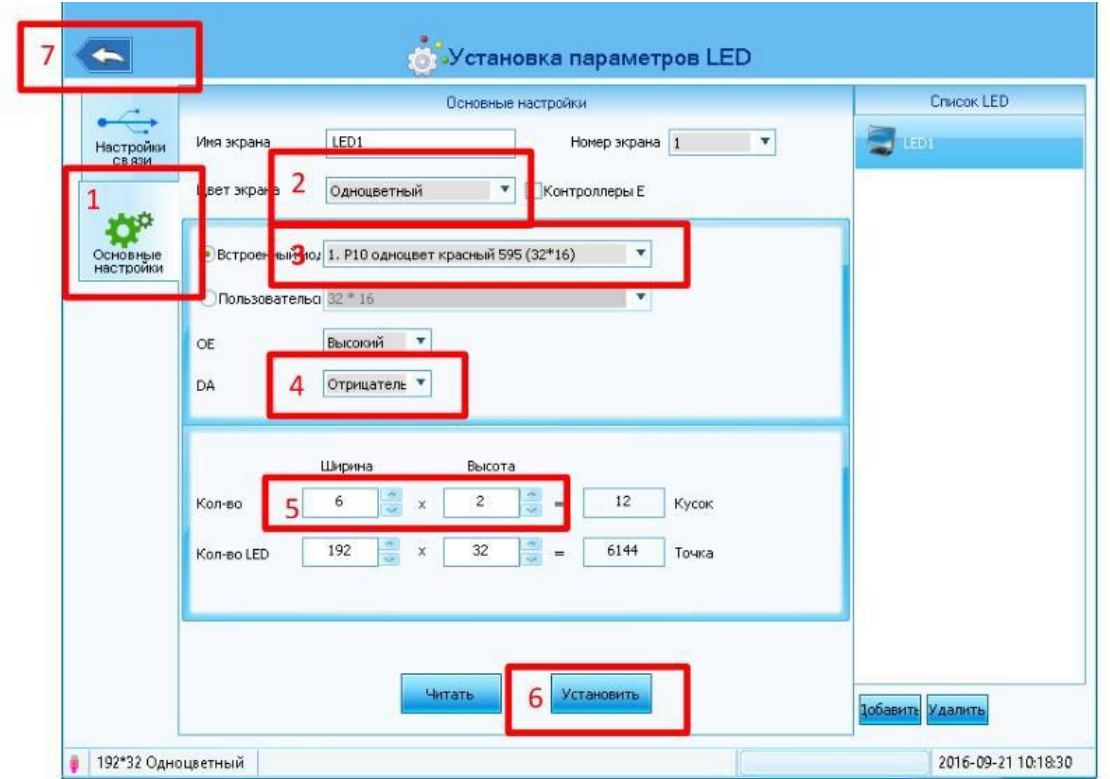

1. Перейдите на вкладку «Основные настройки»

2. Убедитесь, что правильно выбран тип модуля – одноцветный или «семицветка»

3. Выбрать необходимый модуль, в нашем случае это P10 монохромный

4. DA должен быть установлен «Отрицательный» в случае значения «Положительный» светодиодная строка будет работать в режиме негатива – чёрный цвет будет отображаться включенными диодами, цвет – выключенными, при этом на окне предпросмотра это отображаться не будет, что может привести к путанице.

5. Установить количество модулей

- 6. Обязательно нажать кнопку «Установить»
- 7. Выйти к основному окну стрелкой

Повторно устанавливать настройки будет не нужно, программа автоматически сохраняет и восстанавливает при загрузке последнюю программу. При необходимости можно сохранить её в другом месте, например, для отправки по электронной почте.

### Глава 3. Установка элементов программы

Программа состоит из неограниченного количества программ (Program), в которых может отображаться неограниченное количество областей (Area). Области (Areas) показываются одновременно, а программы (Programs) – последовательно. Время показа программы можно ограничить определённым временем или количеством циклов.

В качестве примера создадим простую бегущую строку. Для этого можно воспользоваться инструментом «Линейный текст». Так же можно использовать инструмент «Текст». Он имеет большее количество настроек и может содержать несколько различных фраз.

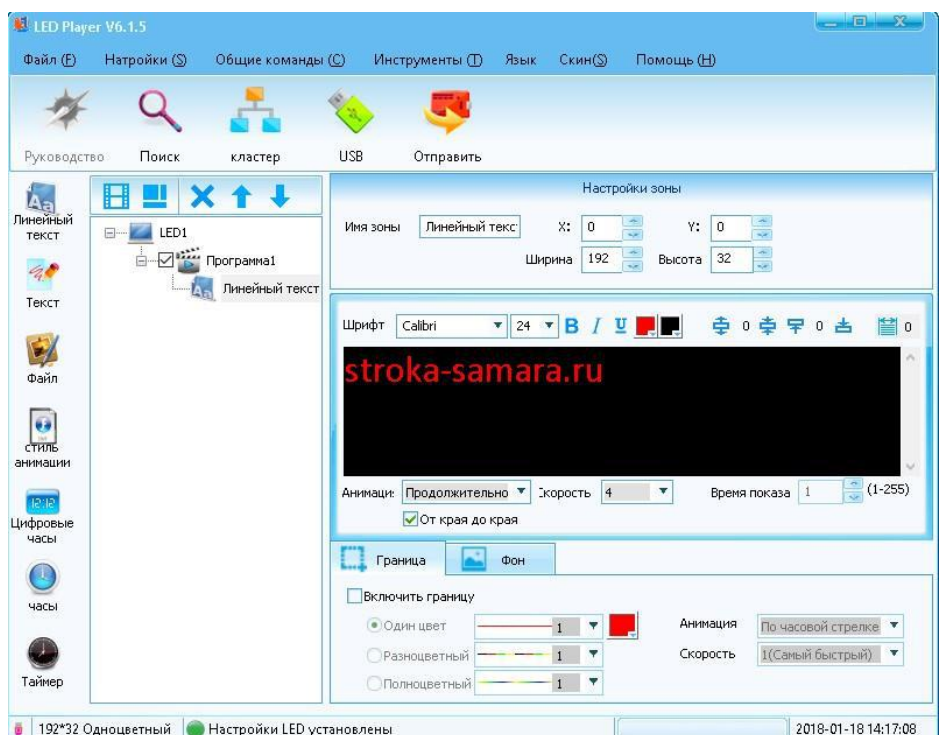

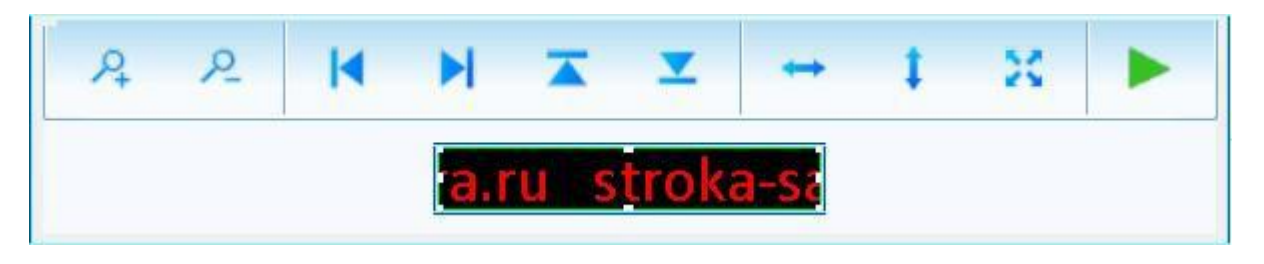

#### **Загрузка программы в контроллер**

Если контроллер не имеет прямого подключения к компьютеру, программу можно загрузить через USB диск. Для этого нужно нажать кнопку USB.

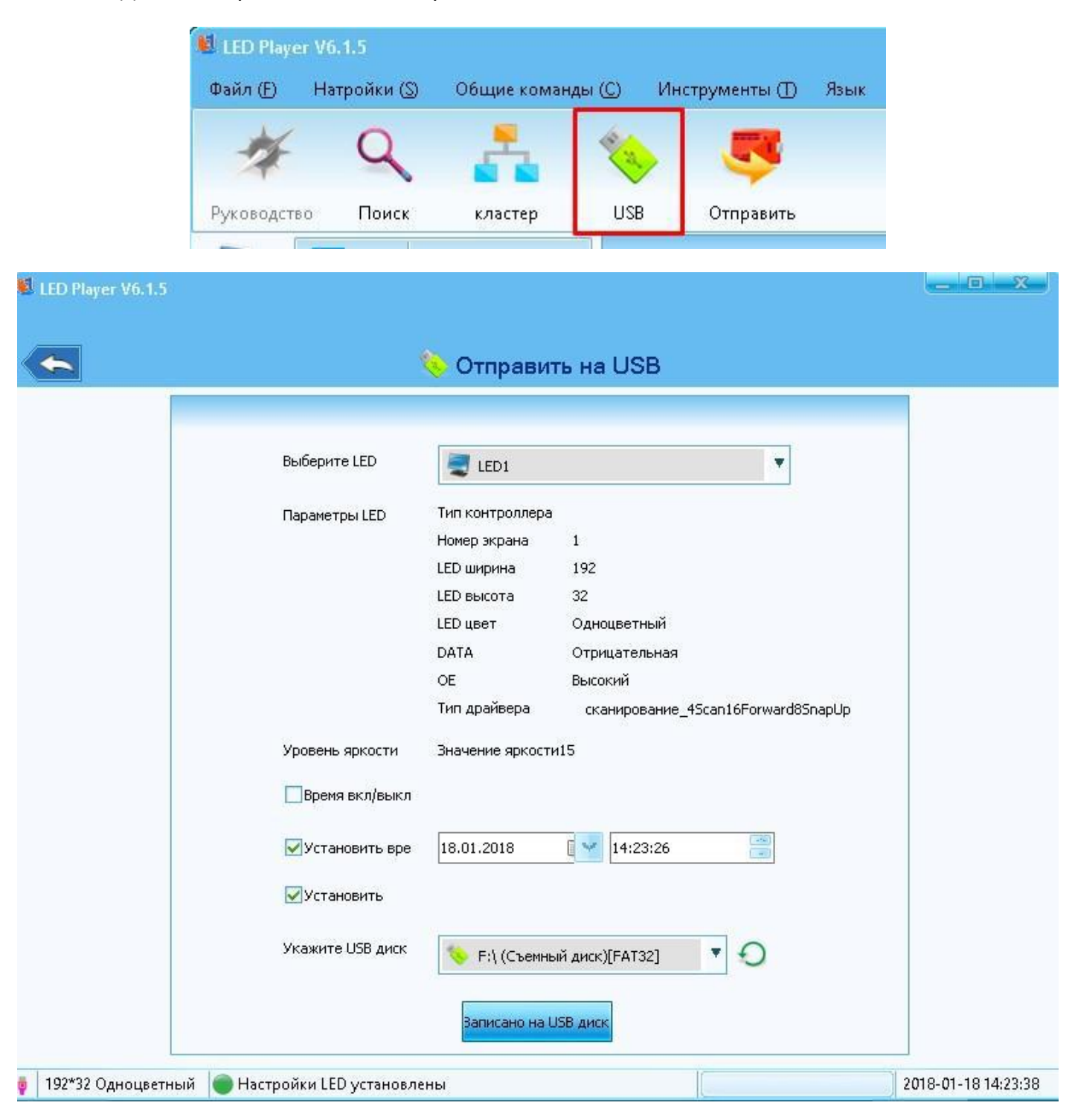

Если активна галочка «Установить время» в контроллере будет обновлено текущее время (временем записи).

# Глава 4. Настройка вертикальной бегущей строки

Для такой строки необходимо использовать перевёрнутый шрифт rotate90. Данный шрифт является самодельным, поэтому имеет ряд недостатков: строчные буквы не выровнены по вертикали, а в горизонтальной плоскости установлена неверная ширина (глифы). Поэтому необходимо использовать СТРОЧНЫЕ БУКВЫ, а также отделять каждую букву пробелом, а слова 2-3 пробелами.

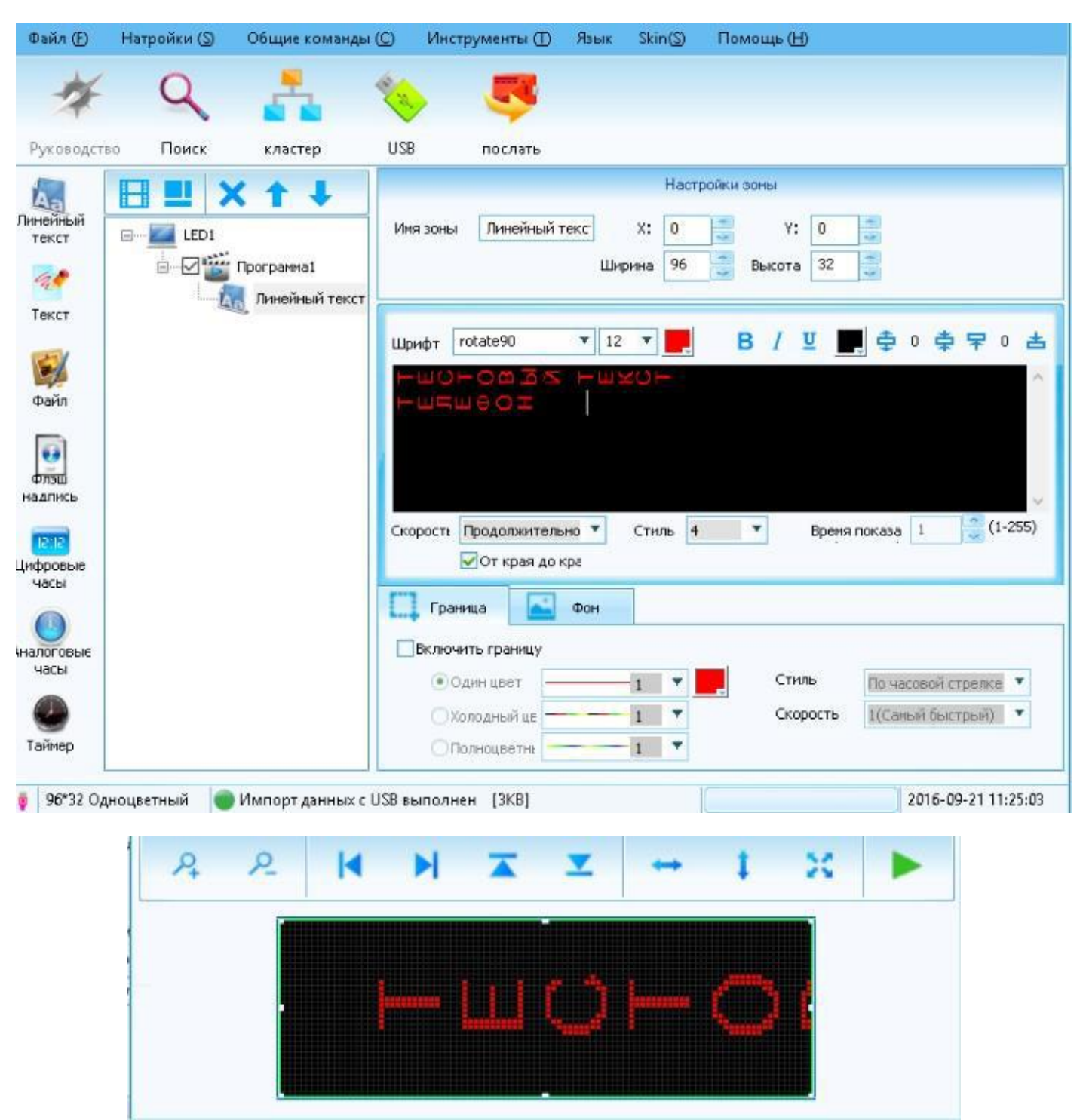

**stroka-samara.ru**